### 2 Finish Windows setup

Selesaikan pengaturan Windows | Windows セットアップを終了する Windows 설치 종료

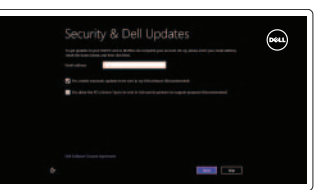

### 3 Explore resources

Jelajahi sumber | リソースを検索する 리소스 탐색

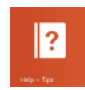

### Decrease volume Menurunkan volume | 音量を下げる

### Shortcut keys

Tombol Pintasan | シ ョ ー ト カ ッ ト キ ー 바 로 가 기 키

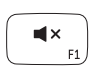

### Mute audio

Mematikan audio | 消音する 오디오 음소거

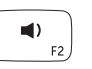

Buka Charm Search (Cari) | 検索チャームを開く 검 색 참

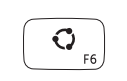

Buka Charm Share (Berbagi) | 共有チャームを開く 공 유 참 열 기

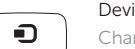

볼 륨 감 소 Increase volume

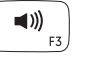

Daftar aplikasi yang baru saja dipakai 最近使用したアプリケーションをリストアップする 최근에 사용한 앱 나열

Meningkatkan volume | 音 量 を 上 げ る 볼 륨 증 가

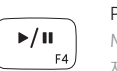

Play/Pause Memutar/Menjeda | 再生/一時停止 재 생 / 일 시 중 지

## $\begin{pmatrix} 0 \\ 0 \\ 0 \end{pmatrix}$

## Open Search charm

Menurunkan kecerahan | 輝度を下げる 밝 기 감 소

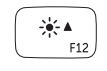

Meningkatkan kecerahan | 輝度を上げる 밝 기 증 가

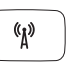

#### Open Share charm

### Devices Charm

Charm Perangkat | デ バ イ ス チ ャ ー ム

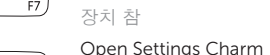

## $\bullet$

Buka Charm Settings (Pengaturan) | 設 定 チ ャ ー ム 開 く 설 정 참 열 기

### List recently-used apps

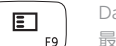

Sambung adaptor daya dan hidupkan komputer 電源アダプタを接続し、コンピュータの電源をオンにする 전원 어댑터를 연결하고 컴퓨터를 켭니다

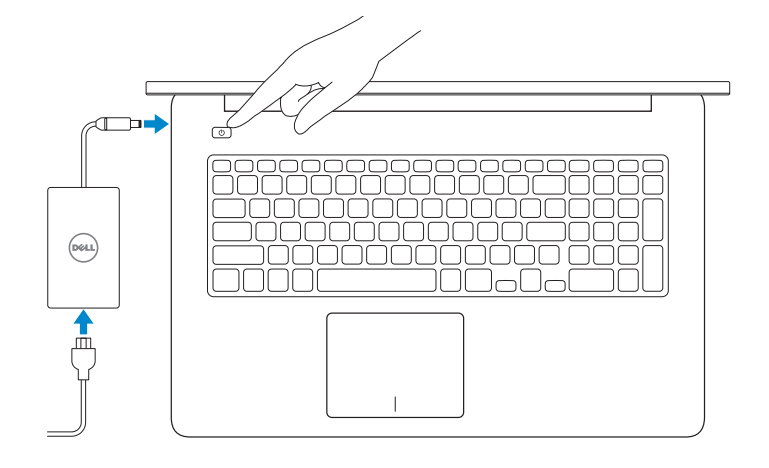

Bantuan dan Tips | ヘルプとヒント 도 움 말 및 팁

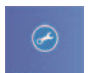

### Disable/enable keyboard backlight

Menonaktifkan/mengaktifkan lampu latar keyboard

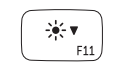

Daftarkan komputer Anda | コンピュータを登録する 컴 퓨 터 등 록

Aktifkan keamanan dan pembaruan セキュリティとアップデートを有効 に す る 보안 및 업데이트 활성화

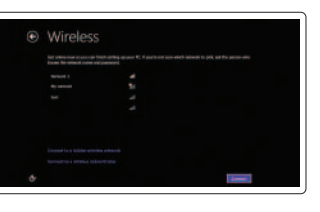

キーボードバックライトを有効/無効にする 키보드 백라이트 사용/사용 안 함

### Decrease brightness

### Increase brightness

### Turn off/on wireless

Mengaktifkan/menonaktifkan nirkabel | ワイヤレスをオン/オフにする 무선 끄기/켜기

### NOTE: For more information, see *Specifications* at dell.com/support .

CATATAN: Untuk informasi selengkapnya, lihat *Spesifikasi* di dell.com/support .

メモ:詳細は、dell.com/support の詳細を参照してください。

주: 자세한 내용은 **사양(dell.com/support**)을 참조하십시오.

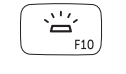

### Connect the power adapter and 1 turn on your computer

빠른 시작 안내서

### Help and Tips

### My Dell Dell Saya | マ イ デ ル

마 이 델

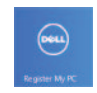

### Register your computer

#### Enable security and updates

#### Sign in to your Microsoft account or create a local account

Masuk ke akun Microsoft Anda atau buat akun lokal Microsoft アカウントにサインインする、 またはローカルアカウントを作成する Microsoft 계정에 로그인 또는 로컬 계정 생 성

 $\Omega$ 

#### Connect to your network

Sambungkan ke jaringan Anda ネットワークに接続する 네트워크에 연결

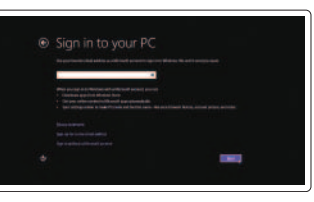

# **INSPIRON 17**

## Quick Start Guide

- 10. USB 3.0 포트
- **11.** 미디어 카드 판독기
- 12. 헤 드 셋 포 트

- 1. 右マイク
- 2. カ メ ラ
- 3. カメラステータスライト
- 4. 左マイク
- 5. 電源ボタン
- 6. 電源アダプタポート
- 7. HDMI ポート
- 8. ネットワークポート
- 9. PowerShare 機能付き USB 3.0 ポート
- 10. USB 3.0 ポート
- 11. メディアカードリーダー
- 12. ヘッドセットポート
- 
- 14. ハードドライブアクティビティラ イ ト
- 15. 左クリックエリア
- 16. 右クリックエリア
- 17. USB 3.0 ポート (2)
- 18. オプティカルドライブ
	- 19. セキュリティケーブルスロット
	- 20. サービスタグおよび認可ラベル
- 
- 
- 13. バッテリーステータスライト
- 
- 
- 
- 
- 
- -
	-

13. 배 터 리 상 태 표 시 등 14. 하 드 드 라 이 브 작 동 표 시 등

15. 왼 쪽 클 릭 영 역 16. 오 른 쪽 클 릭 영 역 17. U S B 3 . 0 포 트 ( 2 개 ) 18. 광 학 드 라 이 브 19. 보안 케이블 슬롯 20. 서 비 스 태 그 및 규 정 라 벨

- 13. Lampu status baterai
- 14. Lampu aktivitas hard drive
- 15. Area klik kiri
- 16. Area klik kanan
- 17. Port USB 3.0 (2)
- 18. Drive optis
- 19. Slot kabel pengaman
- 20. Tag Servis dan label regulatori
- 1. 오른쪽 마이크
- 2. 카 메 라
- 3. 카 메 라 상 태 표 시 등
- 4. 왼 쪽 마 이 크
- 5. 전 원 버 튼
- 6. 전원 어댑터 포트
- 7. H D M I 포 트
- 8. 네 트 워 크 포 트
- 9. USB 3.0 포트(PowerShare 포함)

- 1. Right microphones
- 2. Camera
- 3. Camera-status light
- 4. Left microphone
- 
- 5. Power button
- 6. Power -adapter port
- 7. HDMI port
- 8. Network port
- 9. USB 3.0 port with PowerShare
- 10. USB 3.0 port
- 11. Media-card reader
- 12. Headset port
- 13. Battery-status light
- 14. Hard-drive activity light
- 15. Left-click area
- 16. Right-click area
- 17. USB 3.0 ports (2)
- 18. Optical drive
- 19. Security-cable slot
- 20. Service Tag and regulatory labels
- 1. Mikrofon kanan
- 2. Kamera
- 3. Lampu status kamera
- 4. Mikrofon kiri
- 5. Tombol daya
- 6. Tombol adaptor daya
- 7. Port HDMI
- 8. Port jaringan
- 9. Port USB 3.0 dengan PowerShare
- 10. Port USB 3.0
- 11. Pembaca kartu media
- 12. Port headset

#### Features Product support and manuals dell.com/support Dukungan produk dan manual Fitur | 外観 | 기능 dell.com/support/manuals 製品サポートとマニュアル dell.com/windows8 제품 지원 및 설명서 4 3 2 Contact Dell dell.com/contactdell Hubungi Dell | デルへのお問い合わせ  $\rightarrow$   $\rightarrow$ Dell사에 문의합니다 Regulatory and safety dell.com/regulatory\_compliance Regulasi dan keselamatan | 認可と安全性 규 정 및 안 전 Regulatory model and type P24E Model dan jenis regulasi 認可モデルと認可タイプ P24E001 규정 모델 및 유형

<u> III | ANALIA III | III | III | III | III | III | III | III | III | III | III | III | III | III | III | III | </u> © 2013 Dell Inc. © 2013 Microsoft Corporation.

2013-09 Printed in China.

03K98HA00

Computer model Model komputer | コ ン ピ ュ ー タ モ デ ル 컴 퓨 터 모 델

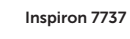

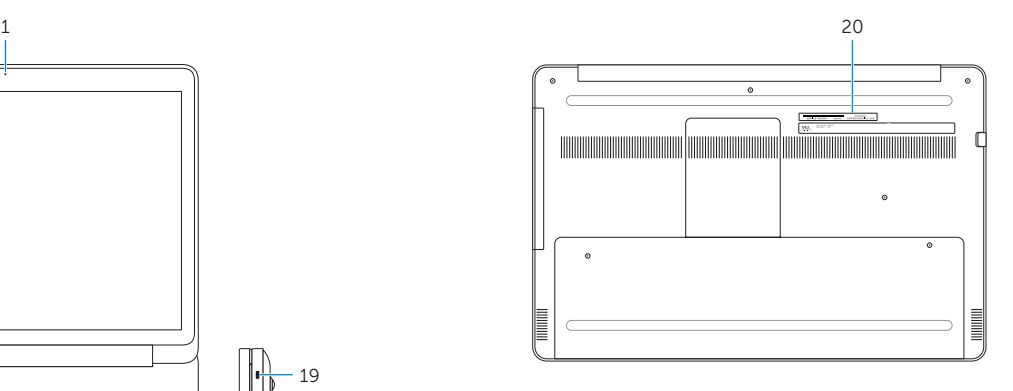

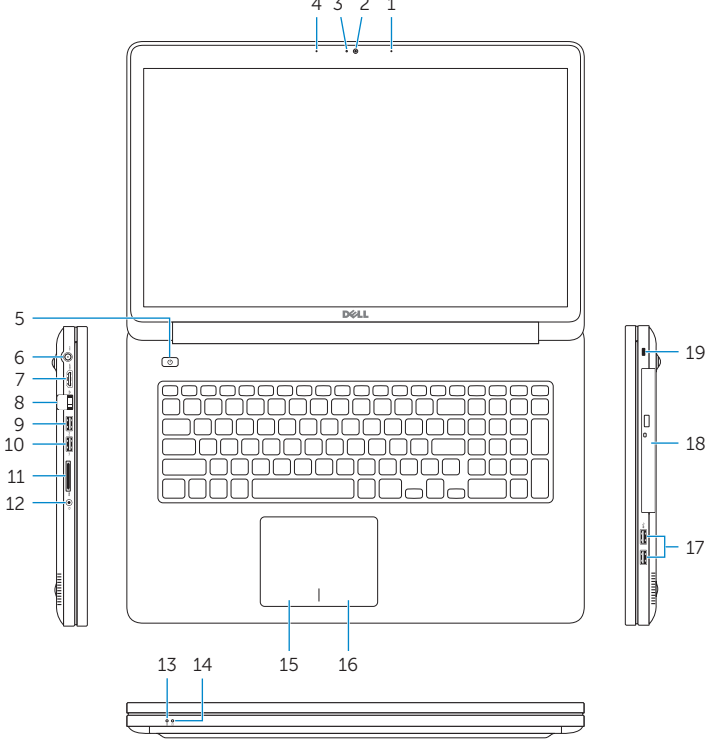